## **ZIVISIONS**

## Afstandsbediening inleren op uw projectiescherm

Inleren / instellen / programmeren van uw iVisions Afstandsbediening

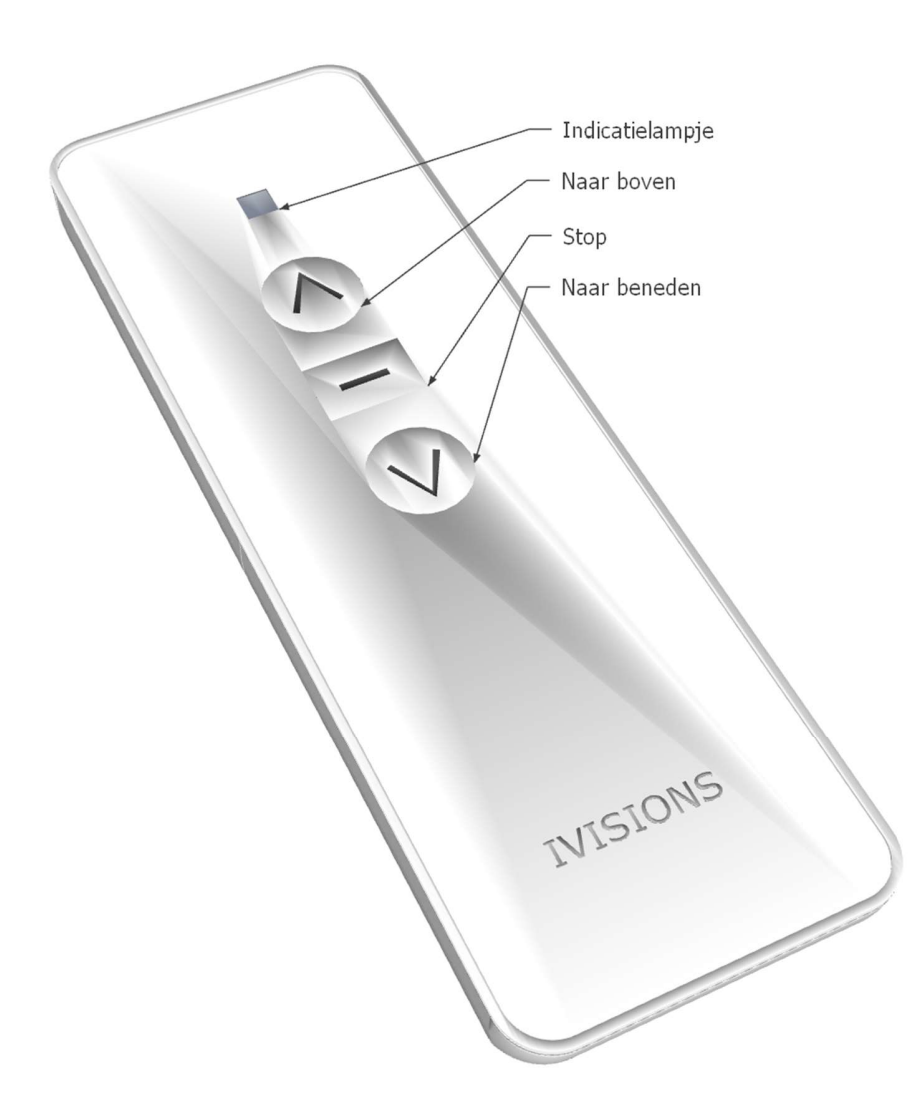

**iVisions** THE PROJECTION COMPANY

THE NETHERLANDS |

WWW.I-VISIONS.COM

## **ZiVISIONS**

Het indicatielampje zal branden als u een commando geeft; als dit lampje niet brandt bij het indrukken van een knop is naar alle waarschijnlijkheid het batterijtje leeg.

## Stappenplan inleren afstandsbediening

1. Haal de stekker van het projectiescherm uit het stopcontact, of de stekker uit het scherm.

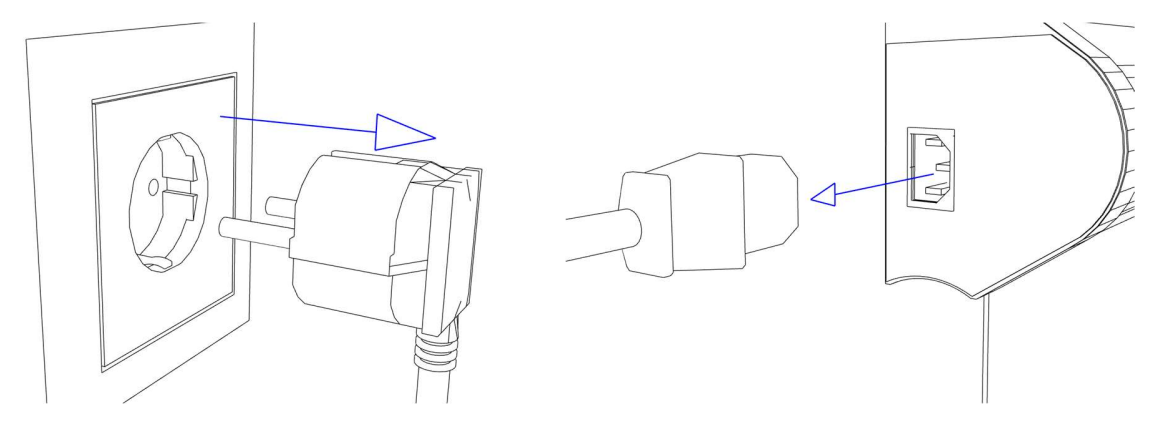

- 2. Druk de knop NAAR BOVEN in en houd deze ingedrukt
- 3. Wacht 5 seconden en terwijl u de knop ingedrukt houdt, steekt u de stekker weer in het scherm of stopcontact. Het scherm begint nu te piepen.
- 4. Laat de knop NAAR BOVEN los en klik daarna éénmaal kort op dezelfde (NAAR BOVEN) knop.

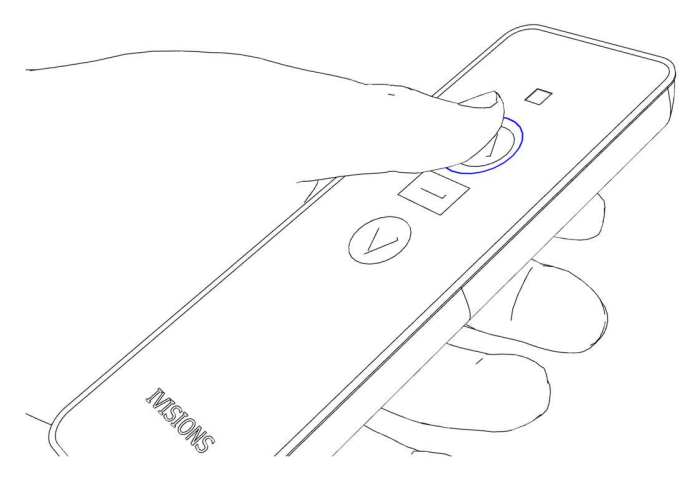

 $\sim$  10

5. Het scherm geeft een bevestigende piep en de afstandsbediening is gekoppeld.

 $\sim 1$